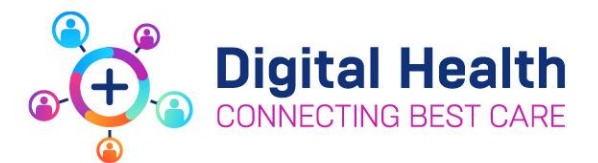

# **EMR Training for Mental Health Staff 2024 – EMR for View Only**

To gain access to the Electronic Medical Record (EMR) at Western Health, staff are required to complete EMR Training via our online learning platform, Welearn.

# **HOW TO ACCESS AND COMPLETE EMR TRAINING VIA WELEARN**

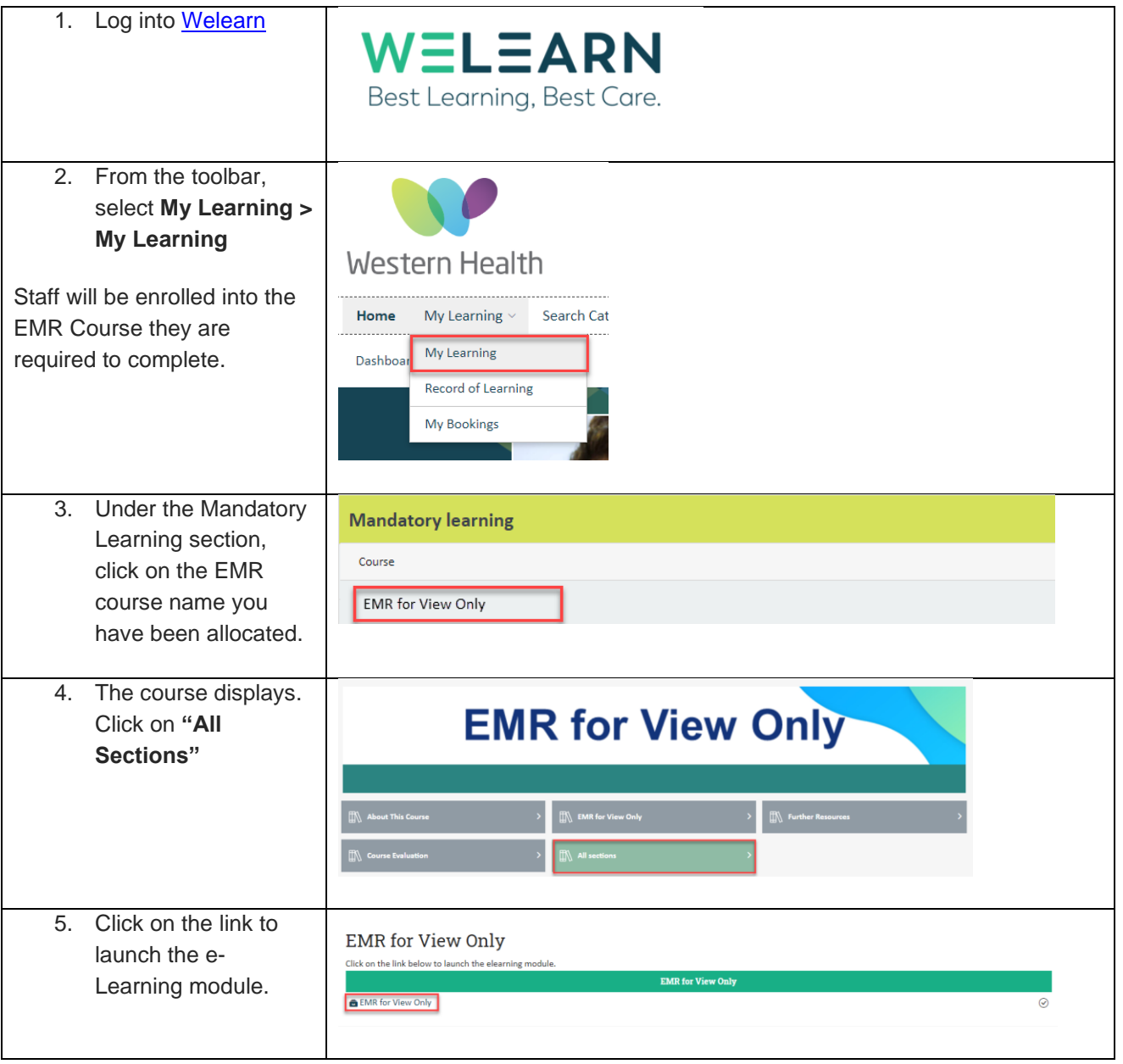

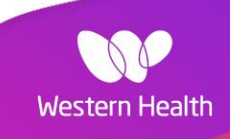

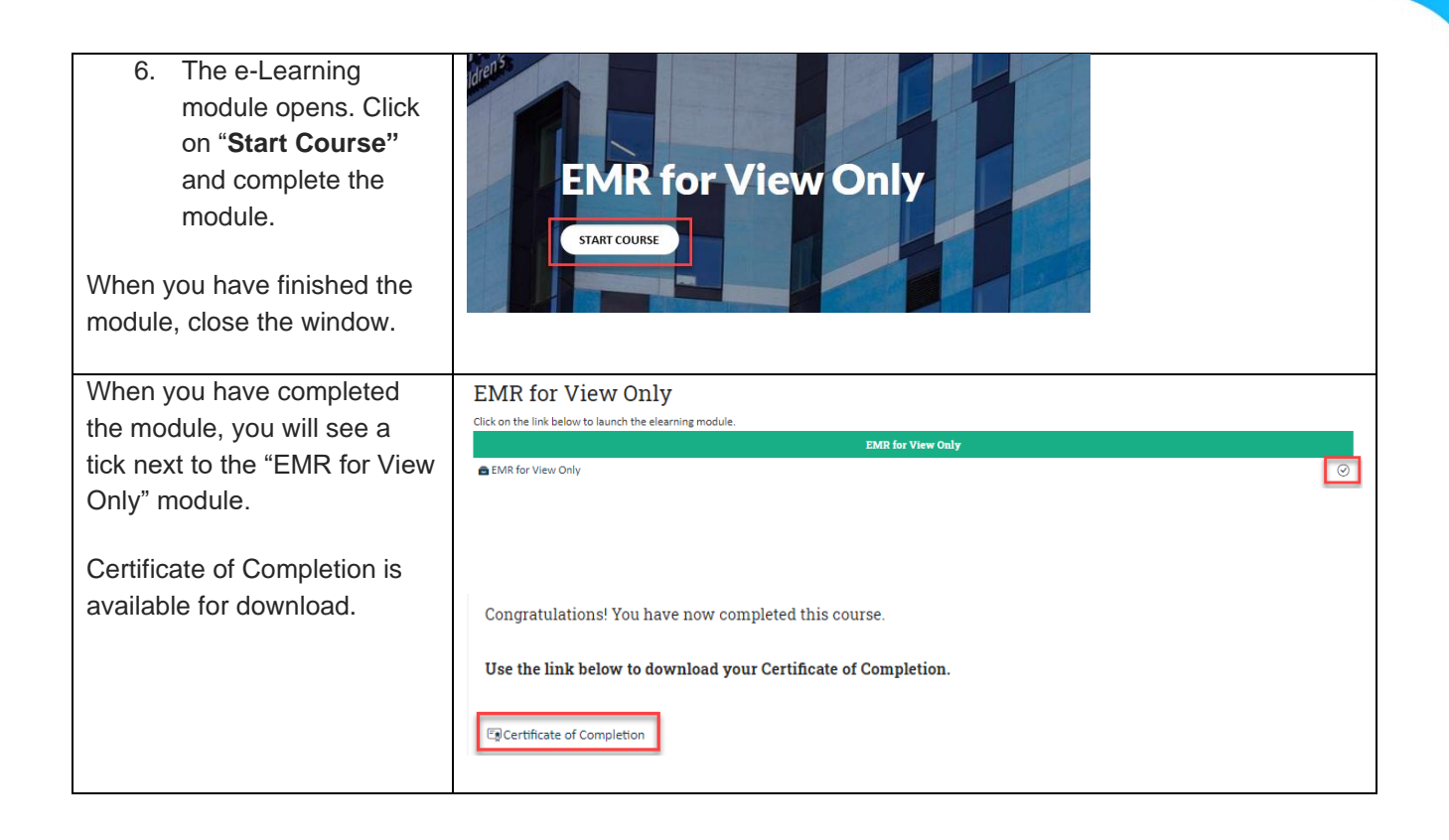

# **TROUBLESHOOTING**

## **1. I can't find the EMR module from my mandatory learning section**

If the EMR module is not in your "My Learning" page, follow the instructions below:

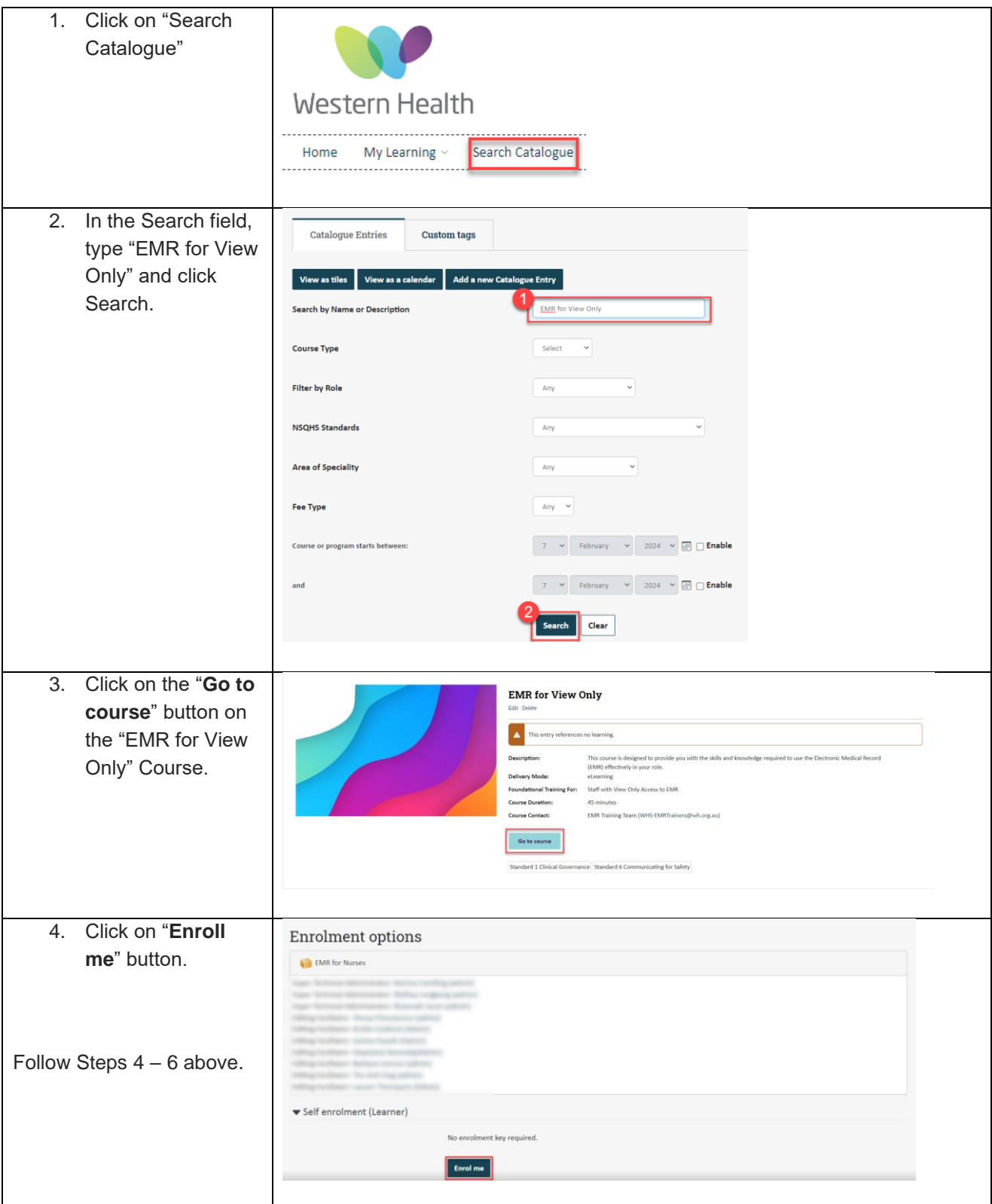

### **2. I have completed the Welearn module, but I have some questions. How can I get help?**

If you have completed the online module and need additional support, the EMR training team can provide virtual supplementary training session and answer any questions you have. Please reach out via **EMR-**[WHSTrainers@wh.org.au](mailto:EMR-WHSTrainers@wh.org.au) to get more support.

Additionally, we have a wealth of resources available on our [Digital Health Site.](https://digitalhealth.wh.org.au/workflow-and-functionality-videos/)

- Our [Quick Reference Guide](https://digitalhealth.wh.org.au/quick-reference-guides/) page contains step-by-step guide on how to complete tasks on the EMR
- Our [What Goes Where](https://digitalhealth.wh.org.au/what-goes-where/) page contains information on which applications to use
- Our [Workflow and Functionality Videos](https://digitalhealth.wh.org.au/workflow-and-functionality-videos/) page contain short clips on EMR related training videos

#### **3. How do I provide feedback on the EMR training module?**

Your feedback is important to us. Complete the Survey link attached in the Welearn Course to provide your thoughts on the EMR for View Only module.

## **Course Evaluation**

Once you have completed this course, you can provide your feedback on your experience by clicking on the link below:

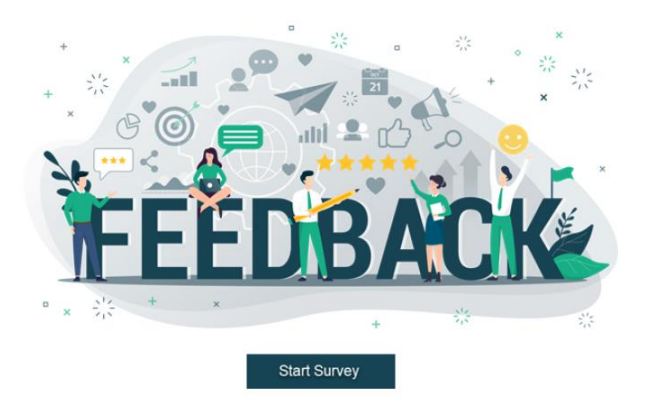